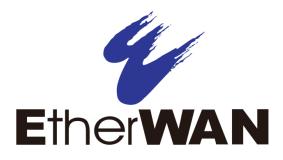

# **ED3501 Industrial Ethernet Extender**

# **User's Guide**

**FastFind Links** 

Introduction

**Unpacking and Installation** 

#### All Rights Reserved

Dissemination or reproduction of this document, or its contents, is not authorized except where expressly permitted. Violators are liable for damages. All rights reserved, for the purposes of patent application or trademark registration.

#### **Disclaimer of Liability**

The information contained in this document is subject to change without notice. EtherWAN is not liable for any errors or omissions contained herein or for resulting damage in connection with the information provided in this manual.

#### **Registered Trademarks**

The following words and phrases are registered Trademarks of EtherWAN Systems Inc.

EtherOS™

Ethernet to the World™

All other trademarks are property of their respective owners.

#### Warranty

For details on the EtherWAN warranty replacement policy, please visit our web site at:

https://kb.etherwan.com

#### Products Supported by this Manual:

ED3501

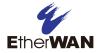

# Preface

#### Audience

This guide is designed for the person who installs, configures, deploys, and maintains the Ethernet network. This document assumes the reader has moderate hardware, computer, and Internet skills.

#### **Document Revision Level**

This section provides a history of the revision changes to this document.

| Revision | <b>Document Version</b> | Date       | Description     |
|----------|-------------------------|------------|-----------------|
| А        | Version 1               | 08/06/2015 | Initial release |

## Changes in this Revision

N/A - this is first version of this document.

## **Document Conventions**

This guide uses the following conventions to draw your attention to certain information.

### **Safety and Warnings**

This guide uses the following symbols to draw your attention to certain information.

| Symbol   | Meaning               | Description                                                                                                    |  |
|----------|-----------------------|----------------------------------------------------------------------------------------------------|--|
|          | Note                  | Notes emphasize or supplement important points of the main text.                                                                                                    |  |
|          | Тір                   | Tips provide helpful information, guidelines, or suggestions for performing tasks more effectively.                                                                                         |  |
| <u>.</u> | Warning               | Warnings indicate that failure to take a specified action could result in damage to the device, or could result in serious bodily injury.                                                   |  |
|          | Electric Shock Hazard | This symbol warns users of electric shock hazard. Failure to take appropriate precautions such as not opening or touching hazardous areas of the equipment could result in injury or death. |  |

## **Typographic Conventions**

This guide also uses the following typographic conventions.

| Convention             | Description                                                                                                    |  |
|------------------------|----------------------------------------------------------------------------------------------------|--|
| Bold                   | Indicates text on a window, other than the window title, including menus, menu options, buttons, fields, and labels.                                   |  |
| Italic                 | Indicates a variable, which is a placeholder for actual text provided by the user or system. Angled brackets (<>) are also used to indicate variables. |  |
| screen/code            | Indicates text that is displayed on screen or entered by the user.                                                                                     |  |
| < > angled<br>brackets | Indicates a variable, which is a placeholder for actual text provided by the user or system. Italic font is also used to indicate variables.           |  |
| [] square<br>brackets  |                                                                                                    |  |
| { } braces             | Indicates required or expected values.                                                                                                    |  |
| vertical bar           | Indicates that you have a choice between two or more options or arguments.                                                                             |  |

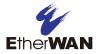

# Contents

| Prefaceiii                                    |  |
|-----------------------------------------------|--|
| Changes in this Revisioniii                   |  |
| Document Conventionsiv                        |  |
| Safety and Warningsiv                         |  |
| Typographic Conventionsiv                     |  |
| Contentsv                                     |  |
| 1 Introduction7                               |  |
| Key Features8                                 |  |
| Quick Start Guide9                            |  |
| 2 Unpacking and Installation10                |  |
| Unpacking the Hardware11                      |  |
| Hardware Features11                           |  |
| Front Panel11                                 |  |
| Rear Panel14                                  |  |
| Bottom Panels15                               |  |
| Installing the Industrial Ethernet Extender15 |  |
| Preparing the Site                            |  |
| Installing the Industrial Ethernet Extender16 |  |
| Connecting to the 10/100 Mbps RJ-45 Port17    |  |
| Connecting to Ethernet Extender Port17        |  |
| Checking the Installation17                   |  |
| Applying AC Power17                           |  |
| 3 Troubleshooting                             |  |
| Troubleshooting Chart                         |  |
| Additional Troubleshooting Suggestions22      |  |
| Configuration22                               |  |

| Industrial Ethernet Extender Integrity | .22  |
|----------------------------------------|------|
| Auto-Negotiation                       | .22  |
| Technology                             | .23  |
| Power                                  | .23  |
| Mechanical                             | .23  |
| Interface                              | .24  |
| Environment                            | . 25 |
| Regulatory Approvals                   | .25  |

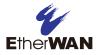

# **1** Introduction

#### **Topics:**

- Key Features (page 8)
- A Quick Start Guide (page 9)

Congratulations on your purchase of the ED3501 Industrial Ethernet Extender from EtherWAN Systems, Inc. Your EtherWAN Industrial Ethernet Extender is a state-of-the-art IEEE-compliant network solution designed for users who require high-performance to eliminate bottlenecks and increase productivity.

To simplify installation, the Industrial Ethernet Extender is shipped ready for use.

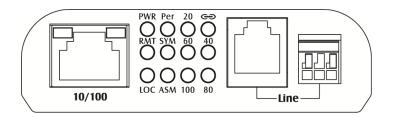

Figure 1-1. ED3501 Industrial Ethernet Extender

## **Key Features**

This section summarizes the key features of the ED3501 Industrial Ethernet Extender.

- One 10/100Base-TX Ethernet port with RJ-45 connector
- Auto negotiation of speed and duplex mode on Ethernet port
- Auto MDIX on Ethernet port
- Complies with IEEE 802.3 10Base-T and IEEE 802.3u 100Base-TX standards
- One Ethernet Extender port with RJ-11 connector or Termianl Block
- Ethernet Extender port auto senses the speed
- DIP switch for configuring Ethernet Extender Auto or Local mode, Symmetric or Asymmetric mode, and Performance or Standard mode
- Status LEDs
- External AC to DC power adapter

## **Quick Start Guide**

The following procedure enables advanced users to get their Industrial Ethernet Extender up and running in the shortest possible time. For detailed installation instructions, refer to the sections in the right column below.

| Step | Description                                                                                                    | For Reference, See                                                                                   |
|------|----------------------------------------------------------------------------------------------------|----------------------------------------------------------------------------------------------------|
| 1.   | Find a Location for the Industrial Ethernet Extender<br>Set the Industrial Ethernet Extender on a flat surface, Wall-mount, or DIN-Rail mount.                                                                                                    | "Preparing the Site" (page 16)                                                                       |
| 2.   | <ul> <li>Connect to the 10/100 Mbps Ethernet Port</li> <li>Connect one end of a Category 5 or better Ethernet cable to the Ethernet port of a computer, printer, network storage, or other network device.</li> <li>Connect the other end to a 10/100 Mbps RJ-45 port on the Industrial Ethernet Extender.</li> </ul>                                                                                                    | "10/100 Mbps RJ-45 Port" (page 11)<br>and<br>"Connecting to the 10/100 Mbps RJ-45<br>Port" (page 17) |
| 3.   | Connect to the Ethernet Extender Port<br>Insert the voice grade copper wire between one pair of Ethernet Extenders via Ethernet<br>Extender port (RJ-11 connector or Terminal Block).                                                                                                    |                                                                                                    |
| 4.   | <ul> <li>Power On</li> <li>Connect the female end of the supplied AC power adapter cable to the power receptacle on the back of the Industrial Ethernet Extender.</li> <li>Connect the 3-pronged end of the AC power adapter cable to a grounded 3-pronged AC outlet.</li> <li>Wait for the Industrial Ethernet Extender to complete its Power On Self Test.</li> <li>Confirm that the LEDs for ports connected to a device are green. If not, replace the Ethernet cable, and then check the port LED again.</li> </ul> | "Applying AC Power" (page 17)                                                                        |

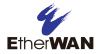

# **2 Unpacking and Installation**

### **Topics:**

- Unpacking the Hardware (page 11)
- Hardware Features (page 11)
- Installing the Industrial Ethernet Extender (page 15)

This chapter describes how to unpack and install the ED3501 Industrial Ethernet Extender.

## **Unpacking the Hardware**

Unpack the items and confirm that no items are missing or damaged. Your package should include:

- One ED3501 Industrial Ethernet Extender
- · One external power adapter
- One CD containing this user's guide

If any item is damaged or missing, notify your authorized EtherWAN representative. Keep the carton, including the original packing material, in case you need to store the product or return it.

## **Hardware Features**

The following sections describe the hardware features of the ED3501 Industrial Ethernet Extender.

### **Front Panel**

Figure 2-1 shows the front panels of the ED3501 Industrial Ethernet Extender.

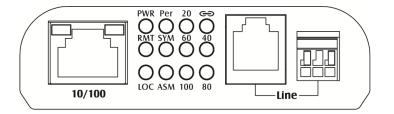

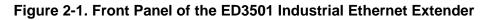

#### 10/100 Mbps RJ-45 Port

The ED3501 Industrial Ethernet Extender has one 10/100 Mbps RJ-45 port (see Figure 2-1). This port is auto-sensing, auto-MDIX 10/100 Mbps port.

When you insert a cable into an RJ-45 port, the Industrial Ethernet Extender:

- Determines whether the cable is a straight-through or crossover cable.
- Automatically ascertains the maximum speed (10 or 100 Mbps) and duplex mode (half- or full-duplex) of the attached device.

After determining this information, the Industrial Ethernet Extender configures the RJ-45 port automatically to enable communications with the attached device, without requiring user intervention.

#### Ethernet Extender Port

The ED3501 Industrial Ethernet Extender has one Ethernet Extender port (RJ-11 connector or Terminal Block, see Figure 2-1).

Insert the voice grade copper wire between one pair of Ethernet Extenders via Ethernet Extender port (RJ-11 connector or Terminal Block). One device must be set to LOC mode and the other to Auto mode when two devices are connected.

# Symmetric Mode: The data rate for upstream and downstream is the same which is suitable for network extension.

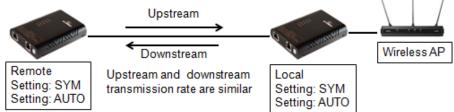

#### Asymmetric Mode: The data rate of downstream is more than the data rate of upstream. This mode is suitable for applications such as IP camera.

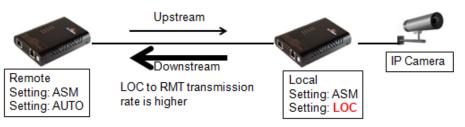

#### Performance Mode: high speed data transmission when line quality is good

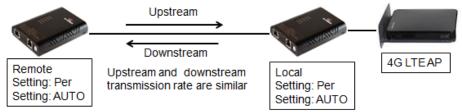

# Standard Mode: Long distance with more noise immunity. When line quality is poor or the line is interfered with noise

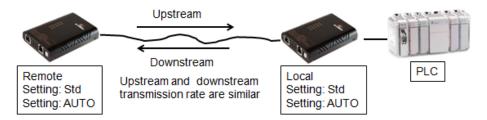

#### **LEDs**

The ED3501 front panel LEDs show power and link/activity status. Table 2-1 summarizes the LEDs on the Industrial Ethernet Extender.

#### **Ethernet Extender Connection**

The RJ-11 and Terminal Block port pinouts

Pin 3: Tip, Pin 4: Ring.

Use a telephone line to connect two RJ-11 or Terminal Block ports between two Hardened Ethernet Extenders.

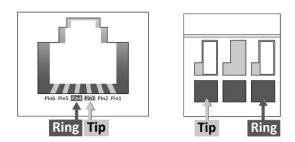

| LED                 | Color  | Status   | Description                        |
|---------------------|--------|----------|------------------------------------|
| PWR                 | Green  | ON       | Receiving power.                   |
|                     |        | OFF      | Power off.                         |
| Ethernet Extender F | Port   |          |                                    |
| ප                   | Green  | ON       | Connection is established.         |
| Link/Activity       |        | OFF      | No connection is established.      |
|                     |        | Flashing | Port is sending or receiving data. |
| Per                 | Green  | ON       | Performance mode.                  |
|                     |        | OFF      | Standard mode.                     |
| RMT                 | Green  | ON       | Remote mode.                       |
| LOC                 | Green  | ON       | Local mode.                        |
| SYM                 | Green  | ON       | Symmetric mode.                    |
| ASM                 | Green  | ON       | Asymmetric mode.                   |
| Line Speed          | Green  | ON       | Displays the link speed in Mbps.   |
| 10/100TX Port       |        |          |                                    |
| Link/Activity       | Green  | ON       | Valid network connection.          |
|                     |        | OFF      | No data transmission on port.      |
|                     |        | Flashing | Port is sending or receiving data. |
| Speed               | Yellow | ON       | Link speed at 100Mbps.             |
|                     |        | OFF      | Link speed at 10Mbps.              |

### **Rear Panel**

The ED3501 rear panel has a receptacle for connecting the supplied external power adapter. Use only the external power adapter supplied with the Industrial Ethernet Extender.

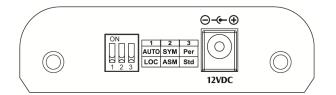

Figure 2-2. Rear Panel of the ED3501 Industrial Ethernet Extender

#### **Bottom Panels**

The ED3501 bottom panel has a product label that shows regulatory compliance, product serial number, and other information.

## **Installing the Industrial Ethernet Extender**

Industrial Ethernet Extender installation involves the following steps:

- 1. Preparing the site. See page 16
- 2. Installing the Industrial Ethernet Extender. See page 16.
- 3. Connecting to the 10/100 Mbps RJ-45 Port. See page 17.
- 4. <u>Connecting to Ethernet Extender Port</u>. See page 17.
- 5. Checking the installation. See page 17.
- 6. <u>Applying AC power</u>. See page 17.

### **Preparing the Site**

Before you install your Industrial Ethernet Extender, be sure your operating environment meets the operating environment requirements in Table 2-2.

| Characteristics              | Requirements                                                                                                    |
|------------------------------|----------------------------------------------------------------------------------------------------|
| Mounting                     |                                                                                                    |
| Desktop installations:       | Provide a flat table or shelf surface.                                                                                                    |
| DIN-Rail installations:      | Top hat type 35mm.                                                                                                    |
| Wall Mounting installations: | Wall Mounting on the wall.                                                                                                    |
| Access                       | Locate the Industrial Ethernet Extender in a position that lets you access the front panel RJ-45 port and Ethernet Extender port, view the front panel LEDs, and access the rear-panel power connector.                                                                                                    |
| Power source                 | Provide a power source within 6 feet (1.8 meters) of the installation location. Power specifications for the Industrial Ethernet Extender are shown in Appendix A. Be sure the AC outlet is not controlled by a wall switch, which can accidentally turn off power to the outlet and the Industrial Ethernet Extender. |
| Environmental                |                                                                                                    |
| Temperature:                 | Install the Industrial Ethernet Extender in a dry area, with ambient temperature between -10 and 60°C (14 and 140°F). Keep the Industrial Ethernet Extender away from heat sources such as direct sunlight, warm air exhausts, hot-air vents, and heaters.                                                             |
| Operating humidity:          | The installation location should have a maximum relative humidity of 95%, non-condensing.                                                                                                    |
| Ventilation:                 | Do not restrict airflow by covering or obstructing the rear and side panels of the Industrial Ethernet Extender. Keep at least 2 inches (5.08 centimeters) free on all sides for cooling.                                                                                                    |
|                              | Be sure there is adequate airflow in the room where you intend to install the Industrial Ethernet Extender.                                                                                                    |
| Operating conditions:        | Keep the Industrial Ethernet Extender at least 6 ft (1.83 m) away from nearest source of electromagnetic noise, such as a photocopy machine.                                                                                                    |
| Stacking                     | If you intend to stack two or more Industrial Ethernet Extenders, be sure:                                                                                                    |
|                              | The mounting surface can safely support the stack.                                                                                                    |
|                              | There is adequate space around the stack for ventilation and cooling.                                                                                                    |

Table 2-2. Site Requirements

### Installing the Industrial Ethernet Extender

You can install your Industrial Ethernet Extender on a flat surface, DIN-Rail, or wall with other equipment.

- If installing the Industrial Ethernet Extender on a desktop, shelf, DIN-Rail, or wall, allow sufficient ventilation space between the device and the objects around it.
- ED3501 Industrial Ethernet Extender Dimensions: 80.3mm (W) x 109.2mm (D) x 23.8mm (H) (3.16" (W) x 4.3" (D) x 0.94" (H))

### Connecting to the 10/100 Mbps RJ-45 Port

The front panel of the Industrial Ethernet Extender provides one 10/100 Mbps RJ-45 port (see "10/100 Mbps RJ-45 Port" on page 11). To prevent ESD damage, follow normal board and component handling procedures.

To connect devices to the Industrial Ethernet Extender's 10/100 Mbps RJ-45 port:

- 1. Insert one end of a Category 5 or better Ethernet cable into a Ethernet port.
- 2. Insert the other cable end into the Ethernet port of a computer, printer, network storage, or other network device.

### **Connecting to Ethernet Extender Port**

The front panel of the Industrial Ethernet Extender provides one RJ-11 connector or Terminal Block (see "Ethernet Extender Port" on page 12). To prevent ESD damage, follow normal board and component handling procedures.

To connect the Industrial Ethernet Extender's Ethernet Extender port:

Insert the voice grade copper wire between one pair of Ethernet Extenders via Ethernet Extender port (RJ-11 connector or Terminal Block). One device must be set to LOC mode and the other to Auto mode when two devices are connected.

#### **Checking the Installation**

Before you apply power:

- Inspect the equipment thoroughly.
- Verify that all cables are installed correctly.
- Check cable routing to make sure cables are not damaged or create a safety hazard.
- Be sure all equipment is mounted properly and securely.

### **Applying AC Power**

Before you connect the power adapter, select an AC outlet that is not controlled by a wall switch, which can turn off power to the Industrial Ethernet Extender. After you select an appropriate outlet, use the following procedure to apply AC power.

- 1. Connect the female end of the supplied AC power adapter cable to the power receptacle on the back of the Industrial Ethernet Extender.
- 2. Connect the 3-pronged end of the AC power adapter cable to a grounded 3-pronged AC outlet.

When you apply power:

• All green Link/Activity LEDs blink momentarily.

- The green **Power LED** goes ON.
- The **Link/Activity** LEDs for every port connected to a device flash, as the Industrial Ethernet Extender conducts a brief Power On Self-Test (POST).

After the Industrial Ethernet Extender passes the POST, the **Link/Activity** LEDs for every port connected to a device go ON. The Industrial Ethernet Extender is now functional and ready to pass data.

If the **Power** LED is not ON, check that the power adapter is plugged in correctly, and that the power source is good and not controlled by a wall switch. If this does not resolve the problem, see Chapter 3,

Troubleshooting.

# **3 Troubleshooting**

### **Topics:**

- Troubleshooting Chart (page 21)
- Additional Troubleshooting Suggestions (page 22)

This chapter provides information about troubleshooting the Industrial Ethernet Extender.

## **Troubleshooting Chart**

Symptoms, causes, and solutions of possible problems.

| Symptom                                                                                                 | Cause                                                                                                    | Solution                                                                                                    |
|----------------------------------------------------------------------------------------------------|----------------------------------------------------------------------------------------------------|----------------------------------------------------------------------------------------------------|
| Power LED is OFF.                                                                                       | The Industrial Ethernet<br>Extender is not receiving                                                                 | Check the power adapter connections for the Industrial Ethernet Extender at the Industrial Ethernet Extender and the connected device.                                         |
|                                                                                                    | power.                                                                                                    | Be sure all cables used are correct and comply with Ethernet specifications.                                                                                                   |
| Link/Activity LED is OFF<br>or intermittent.                                                            | Port connection is not working.                                                                                      | Check the crimp on the connectors and be sure the plug is inserted<br>properly and locked into the port at both the Industrial Ethernet Extender<br>and the connecting device. |
|                                                                                                    |                                                                                                    | Be sure all cables used are correct and comply with Ethernet specifications.                                                                                                   |
|                                                                                                    |                                                                                                    | Check for a defective adapter card, cable, or port by testing them in an alternate environment where all products are functioning.                                             |
| File transfer is slow or performance degradation is a problem.                                          | Half- or full-duplex setting on<br>the Industrial Ethernet<br>Extender and the connected<br>device are not the same. | Configure the Industrial Ethernet Extender and the attached device to auto-negotiate.                                                                                          |
| A segment or device is                                                                                  | One or more devices are not                                                                                          | Verify that the cabling is correct.                                                                                                    |
| not recognized as part of the network.                                                                  | connected properly or cabling does not meet Ethernet guidelines.                                                     | Be sure all connectors are securely positioned in the required ports.<br>Equipment may have been disconnected accidentally.                                                    |
| Collisions are occurring<br>on the connected                                                            | Some collisions are normal when the connection is                                                                    | Recheck the settings of the device attached to the Industrial Ethernet Extender port.                                                                                          |
| segment.                                                                                                | operating in half-duplex mode.                                                                                       | Be sure the Industrial Ethernet Extender and the attached device are using the same duplex setting.                                                                            |
|                                                                                                    |                                                                                                    | Be sure the Industrial Ethernet Extender and the attached device are set to auto-negotiate.                                                                                    |
| Link/Activity LED is<br>flashing continuously on<br>all connected ports and<br>the network is disabled. | A network loop (redundant path) has been created.                                                                    | Break the loop by ensuring that there is only one path from any networked device to any other networked device.                                                                |

### Table 3-1. Troubleshooting Chart

## **Additional Troubleshooting Suggestions**

If the suggestions in Table 3-1 do not resolve your problem, refer to the troubleshooting suggestions in this section.

### Configuration

If problems occur after altering the Industrial Ethernet Extender's network configuration, restore the original connections and determine the problem by implementing the new changes one step at a time. Be sure cable distances, repeater limits, and other physical aspects of the installation do not exceed the Ethernet limitations.

### **Industrial Ethernet Extender Integrity**

If required, verify the integrity of the Industrial Ethernet Extender by resetting it.

#### **Auto-Negotiation**

The 10/100 Mbps ports negotiate the correct duplex mode and speed since the Industrial Ethernet Extender is configured for auto-negotiation (this is the Industrial Ethernet Extender's default setting) and the device at the other end of the link supports auto-negotiation. If the device does not support auto-negotiation, the Industrial Ethernet Extender determines only the speed correctly and the duplex mode defaults to half-duplex.

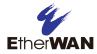

# **Appendix A - Specifications**

## Technology

| Specification         | Description                                                       |
|-----------------------|-------------------------------------------------------------------|
| Standards:            | • IEEE802.3, 10BASE-T                                             |
|                       | • IEEE802.3u, 100BASE-TX                                          |
|                       | IEEE802.3x, full-duplex and flow control                          |
| Forward and Filtering | • 10 Mbps: 14,880 pps                                             |
| Rate:                 | • 100 Mbps: 148,810 pps                                           |
| Processing Type:      | Store-and-Forward                                                 |
|                       | Half-duplex back-pressure and IEEE802.3x full-duplex flow control |
|                       | Auto Negotiation                                                  |
|                       | Auto MDI/MDIX                                                     |

## Power

| Specification      | Description      |
|--------------------|------------------|
| Power Input:       | 12 VDC (DC Jack) |
| Power Consumption: | 4.2 W Max.       |

## **Mechanical**

| Specification | Description                                                                    |
|---------------|--------------------------------------------------------------------------------|
| Casing:       | Aluminum case                                                                  |
|               | • IP30                                                                         |
| Dimensions:   | 80.3 mm (W) x 109.2 mm (D) x 23.8 mm (H)<br>(3.16" (W) x 4.3" (D) x 0.94" (H)) |
| Weight:       | 150 g (0.33 lb)                                                                |
| Installation: | DIN-Rail (Top hat type 35 mm) or Wall Mounting                                 |

## Interface

| Specification           | Description                                                                                                    |
|-------------------------|----------------------------------------------------------------------------------------------------|
| Ethernet Port:          | One 10/100BASE-TX port                                                                                                    |
| Ethernet Extender Port: | One RJ-11 and Terminal Block port                                                                                                    |
| DIP Switch              | <ul> <li>DIP Switch 1: Auto/Local mode</li> <li>DIP Switch 2: Symmetric/Asymmetric mode</li> <li>DIP Switch 3: Performance/Standard mode</li> </ul>                         |
| LED Indicators:         | <ul> <li>Per unit: Power Status</li> <li>Ethernet port: Link/Activity, Speed</li> <li>Ethernet Extender port: Link/Activity, Per, RMT, LOC, SYM, ASM, Line Speed</li> </ul> |

The data rates will vary according to the quality of the connected cable. The information below is only for reference of applications.

| Distance (m) | Data Rate (Mbps) |
|--------------|------------------|
| 300          | 100              |
| 400          | 80               |
| 600          | 60               |
| 800          | 40               |
| 2600         | 1                |

This distance/data rate information is measured according testing standard in EtherWAN laboratory. The actual installation will be affected by the quality of copper wire and the impact of noise disturbance. The connection speed will be affected.

**NOTE**: After making changes to the position of any DIP switch, the Ethernet Extender must be rebooted for the new settings to take effect.

## **Environment**

| Specification                 | Description                    |
|-------------------------------|--------------------------------|
| Operating Temperature:        | -10°C to 60°C (14°F to 140°F)  |
| Storage Temperature:          | -40°C to 85°C (-40°F to 185°F) |
| Ambient Relative<br>Humidity: | 5% to 95% (non-condensing)     |

# **Regulatory Approvals**

| Specification                    | Description                                                                                                    |
|----------------------------------|----------------------------------------------------------------------------------------------------|
| ISO:                             | Manufactured in an ISO9001 facility                                                                                                    |
| Safety:                          | UL60950-1, EN60950-1                                                                                                    |
| EMI:                             | FCC Part 15B, Class A<br>EN61000-6-4: EN55022, EN61000-3-2, EN61000-3-3                                                                                                    |
| EMS:                             | <ul> <li>EN61000-6-2:</li> <li>EN61000-4-2 (ESD Standard)</li> <li>EN61000-4-3 (Radiated RFI Standards)</li> <li>EN61000-4-4 (Burst Standards)</li> <li>EN61000-4-5 (Surge Standards)</li> <li>EN61000-4-6 (Induced RFI Standards)</li> <li>EN61000-4-8 (Magnetic Field Standards)</li> </ul> |
| Environmental Test<br>Compliance | <ul> <li>IEC60068-2-6 Fc (Vibration Resistance)</li> <li>IEC60068-2-27 Ea (Shock)</li> <li>FED STD 101C Method 5007.1 (Free fall w/ package)</li> </ul>                                                                                                    |

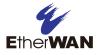

### EtherWAN System, Inc.

#### www.etherwan.com

### **USA Office**

4570 E. Eisenhower Circle Anaheim, CA 92807 TEL: +1-714-779-3800 Email: info@etherwan.com

### **Pacific Rim Office**

------

8F., No.2, Alley 6, Lane 235, Baoqiao Rd., Xindian District, New Taipei City 231, Taiwan (R.O.C.) TEL: +886 -2- 6629-8986 Email: info@etherwan.com.tw

EtherWAN has made a good faith effort to ensure the accuracy of the information in this document and disclaims the implied warranties of merchantability and fitness for a particular purpose, and makes no express warranties, except as may be stated in its written agreement with and for its customers.

EtherWAN shall not be held liable to anyone for any indirect, special or consequential damages due to omissions or errors. The information and specifications in this document are subject to change without notice.

Copyright © 2018. All Rights Reserved.

All trademarks and registered trademarks are the property of their respective owners

ED3501 Industrial Ethernet Extender User Guide

August 16, 2018

Document version: Version 1.2